# B.D.U.C.

# BETA DISK USERS CLUB

#### BETA DISK NEWSLETTER NO.

Hello again. First, some news about a new product for the Beta. It's a little bit different than anything previously available. A German software house called Individual Software has produced a replacement EPROM for the Beta, it's called VISION and it can be used with 3.xx and 4.xx Beta interfaces.

The EPROM contains the Beta IOS software as normal additional code has been implemented to produce a program that provides a new operating environment for Beta DOS, basically a desktop package and provides a means of driving Beta DOS from pull down menus and pointers. The pointer may be controlled via the keyboard, Kempston mouse or keyboard mouse ( a device produced by Individual, which simulates a joystick and is plugged in a joystick interface ).

Most functions can be carried out with single keypresses from menus. The technical information states the package is capable of supporting upto four drives and is able to drive printers. The price of the package as a 16K replacement EPROM is £15 plus £2 P & P. Individual also produce a range of other Beta related software packages. The newsletter will hopefully have a

review in the next issue.

More information can be obtained direct from Individual Software, Volker Marohn, Am Beilstreck 30, 4600 Dortmund 50, West Germany or see the enclosed information sheet.

More about new products. Myrmidon Software has just released an updated version of 'The Last Word' word processor package, to be marketed by Trojan Products. Nick Buckingham who runs Myrmidon tells me it's a much improved version with many new and revamped features including a re-written Beta DOS handling routine. Also, the previously separate extension software has been integrated into the main package. The specification certainly looks impressive. Myrmidon originally wrote TLW for the now defunkt Saga Systems who collapsed several months ago. Myrmidon is providing support for TLW users.

Another liquidation was announced recently that of Kempston ( of joystick interface fame ). Kempston also produced a disk interface known as the KDOS but support for this interface was never strong, fewer software houses supported the KDOS than Beta DOS, although versions of Art Studio using KDOS were produced.

## SPLITTER PROGRAM MODIFICATION FOR 5.XX TRDOS. BY M.J. SMITH BDUC.

Here are the modifications for using Bernhard Lutz' splitter program as featured in the last issue. The instructions for creating the main program should be followed but before the program is saved the following modifications to the listing should be included.

- 1.Load your splitter basic from the last issue add/edit lines as follows.
  - 10 LET DOS = VAL "15619"
  - 300 RANDOMIZE USR VAL "15616"
- 8999 STOP: REM LOADER 27000, 20
- 9000 DATA 0,0,0,33,0,0,22,0,30,0,6,1,0,0,0,14,5,205,19,61,201
  - 2. Delete lines 9010-9030, these are no longer required,
  - 3. Save as described.

# VERSION 4.XX DISASSEMBLY. ( 27000=6978H )

|       |         |      |         | 1                            |
|-------|---------|------|---------|------------------------------|
| 6978  | CD6B3C  | CALL | 3C6B    | ;switch DOS on (15467)       |
| 697B  | 210000  | LD   | HL,0000 | ; buffer address             |
| 697E  | 1600    | LD   | D, 00   | ; track                      |
| 698Ø  | 1E00    | LD   | E,00    | ; sector number              |
| 6982  | 3EØ1    | LD   | A, Ø1   | ;length                      |
| 6984  | 0601    | LD   | B, Ø1   | number of sectors            |
| 6986  | ØEØØ -  | LD   | C,00    | ;                            |
| 6988  | F5      | PUSH | AF ;    | ; save value                 |
| 6989  | C5      | PUSH | BC      | ;save value                  |
| 698A  | D5      | PUSH | DE      | ;save value                  |
| -698B | CDD62E  | CALL | 2ED6    | ; read disk (11900) .        |
| 698E  | D1      | POP  | DE      | ;return value                |
| 698F  | C1      | POP  | BC .    | ; return value               |
| 6990  | 1C .    | INC  | E       | ;sector counter+1            |
| -6991 | 3E1Ø    | LD   | A, 10   | ; load A reg, sectors/track. |
| 6993  | BB      | CP   | E       | ; if sector=16               |
| 6994  | CCA169  | CALL | Z, 69A1 | ; jump to track counter      |
| 6997  | F1      | POP  | AF      | ; return value               |
| 6998  | 3D      | DEC  | A       |                              |
| 6999  | 28Ø2    | JR   | Z,699D  | ;all done switch DOS off     |
| 699B  | 18E7    | JR   | 6984    | ;do another sector           |
| 699D  | CD7C3C  | CALL | 3C7C .  | ;switch DOS off (15484)      |
| 69AØ  | C9      | RETU | RN      | ; end                        |
| 69A1  | 1 E Ø Ø | LD   | E,00    | ;zero sector counter         |
| 69A3  | 14      | INC  | D       | ;track+1                     |
| 69A4  | C9      | RET  | 1       | return                       |
|       |         |      | 1       |                              |

The modification for 5.XX DOS is quite simple. In the version 4.XX disassembly above the program counts the tracks read and increments the sector counter when 16 tracks have been processed. For version 5.XX the DOS takes care of this process and the coding is now simplified. The DOS routine is called with the total number os sectors to read in the B register.

### VERSION 5.XX DISASSEMBLY. ( 27000=6978H )

| 6978 | 00      | NOP        | ; make space               |
|------|---------|------------|----------------------------|
| 6979 | 00      | NOP        | ,                          |
| 6980 | 00      | NOP        | 1                          |
| 6981 | 210000  | LD HL,0000 | ; buffer address           |
| 6984 | 1600    | LD D,00    | ; load D reg track number  |
| 6986 | 1 E Ø Ø | LD E,00    | ; load E reg sector number |
| 6988 | 060100  | LD B,00    | number of sectors          |
| 698B | 00      | NOP        | ; make space               |
| 698C | ØØ      | NOP        | 1                          |
| 698D | ØEØ5    | LD C,05    | ;routine 5, read data      |
| 698F | CD133D  | CALL 3D13  | .;do it                    |
| 6992 | C9      | RET        | finish                     |

Remember the magic file must be located on track I sector 0 for this program to operate correctly this is achieved by saving the snapshot on a clean disk.

Another enhancement would be to have the program automatically save all four combinations of interrupt mode and interrupts enabled or disabled. It would then be much simpler to find the split version that works. The program could use suffix A to D thus.

File A IM1, interrupts enabled. File B IM1, interrupts disabled. File C IM2, interrupts enabled. File D IM2, interrupts disabled.

This feature could be added as another subroutine, but memory space for the basic part is limited so other features like the menu section could be overwritten. In this version there would not be any requirement to select options from a menu since the program would be automatic. Anybody willing to do the mods?

FILE UNDELETE, TROOS 5, XX, BY M. J. SMITH, BDUC.

This short program enables files to be recovered from a disk if they have been previously ERASED' from the disk catalogue, however files cannot be recovered if a MOVE has be executed since this operation repacks and totally deletes the program from the disk.

The code to call routine number 5, read data ( SPA issue ) is loaded by line 30 from the data in line 40.

The data for the files is contained on track Ø sector Ø the catalogue is 16 sectors long ( 4096 bytes ). This is read by the code and the data is stored in buffer address 32000. loop in lines 120 to 160 searches for the deleted file marker in this case I and replaces it with another marker that the DOS recognises as a legal name for display. The whole buffer is written back to track Ø sector Ø using routine number 6.

The recovered file will now begin with the character may be loaded normally. The program checks the disk catalogue for the erased file marker and returns with the message Files" if an attempt is made to undelete files from a disk

no files tagged with the erased marker 1.

The recovered file may be renamed and the MOVE function may be used as normal. The code is similar to that for the splitter program above. The information for the routine is POKED

within the program.

There may be a problem with undeleting files i f the characters appear in a filename after character 2. Also program will not undelete the last deleted file in the directory, since TRDOS does not rewrite track zero, it forgets that the last file was ever created and uses the space when accessing the disk for saving.

# Listing 1.

10 CLEAR 29999

20 LET F=0: LET P=0: LET N\$=""

- 30 CLS : PRINT AT 10,0; "FILE UNDELETE"' "READING CATALOGUE.. LEASE WAIT"
- 40 RESTORE : FOR A=30000 TO 30020: READ D: POKE A,D: NEXT A 50 DATA 0,0,0,33,0,0,22,0,30,0,6,1,0,0,0,14,5,205,19,61,201
- 6Ø LET B2=32000: LET T=0: LET S=0: LET L=16
- 7C LET HI=INT (B2/256): LET LO=B2-HI\*256
- 80 POKE 30004, LO: POKE 30005, H.I.
- 90 POKE 30007. T
- 100 POKE 30009, S
- 110 POKE 30011, L
- 120 RANDOMIZE USR 30000
- 130 IF P=1 THEN POKE (B2+244), 0: LET P=2: GO TO 210
- 140 FOR X=B2 TO B2+(L\*256) STEP 16
- 150 FOR I=0 TO 7
- 160 LET N\$=N\$+CHR\$ (PEEK (X+I))
- 170 IF (PEEK (X))=1 THEN POKE (X), 33: LET F=1
- 180 NEXT X
- 190 IF F=0 THEN GO TO 260
- 200 PRINT '"FILES UNDELETED"'' WRITING CATALOGUE ... PLEASE WAIT

200 PRINT '"FILES UNDELETED"''"NRITING CATALOGUE...PLEASE WAIT"
210 POKE 30016,6
220 RANDOMIZE USR 30000
230 IF P=1 OR P=2 THEN GO TO 270
240 LET B2=32000: LET T-0: LET S=8: LET L=1: POKE 30016,5: LET
P=1
250 GO TO 70
260 PRINT '"NO FILES"

DOS ROUTINES - PART 2 EXAMPLES. BY HENDRICK BROOTHAERS.

This is part two of this article, it contains three examples of how to use the DOS routines from machine code for 4.XX DOS.

1. The following example send a catalogue to the screen.

#### EXAMPLE ONE

CALL 3CØ6 :switch DOS on PUSH HL ; put the DOS off return address on the stack ; select stream 2 (screen) A, Ø2 LD LD C. Ø7 ;set for DOS routine 7 (catalogue) CALL 3BFD ; call DOS to execute routine 7 RET return via DOS off address

2. The next examples is a combination of three things.

This code must be entered with the DE register pair pointing to a memory area that holds a file name and type. First the filename is moved to the DOS variables using routine 19, now the disk catalogue is searched to see if the file exists on the diskette using routine 10, if the file is not in the catalogue then address 5DOF contains FF, if the file exists, address 5DOF contains the number of the file in the catalogue.

Finally the information for the file is moved from track zero to the DOS variables. The data moved has the file length, sector, track and is moved by routine 8

#### EXAMPLE TWO

CALL 3CØ6 :switch DOS on PUSH ; push return address HL EX DE. HL ; make HL point to the file name LD C, 13 ;set for DOS routine 19 (13H) CALL 3BFD ; CALL routine 19, move filename to DOS vars ; character "C" code 67 (43H) LD A. 43

```
LD
      (5CE5), A ; set file type in DOS variable for file type
LD
      C, ØA
                ;set for DOS routine 10 (0AH)
                ;CALL routine 10, search file in disk catalogue
CALL
      3BFD
LD
      A, (5DØF) ; get result in A register
CP
      FF
                ; check if file exists
RET
      Z
                ; return if file does not exist
LD
      C. Ø8
                ;set for DOS routine 8
                ; CALL routine 8, move file info to DOS vars
CALL
      3BFD
```

3. This example shows how routines may be called from other routines.

; return via DOS off address

Lines 1 to 10 are a routine to LOAD a file from disk, when routine is entered at line 1, the file is loaded to memory starting at A000. When the routine is entered at line 2, the file is loaded in memory starting at the address held in the DE register on entry.

#### EXAMPLE THREE

RET

| LD   | DE, AØØØ                          | ;set DE to buffer address 40960 (A000)                                |
|------|-----------------------------------|-----------------------------------------------------------------------|
| CALL | 3CØ6                              | ;switch DOS on                                                        |
| PUSH | HL                                | ; save return address                                                 |
| CALL | 32                                | ;CALL routine to select drive                                         |
| EX   | DE, HL                            | ;get buffer address in HL register pair                               |
| XOR  | A                                 | ; clear the A register                                                |
| LD   | (5D1Ø), A                         | ;set 5D10 to 0 (see routine 14 information)                           |
| LD   | A, 1                              | ;A register=1 (load to address in HL)                                 |
| LD   | C, 14                             | ;set for DOS routine 14 to load the file                              |
| JR · | 24                                | ;go execute routine 14 and return via DOS off.                        |
|      | CALL<br>PUSH<br>CALL<br>EX<br>XOR | CALL 3CØ6 PUSH HL CALL 32 EX DE, HL XOR A LD (5D1Ø), A LD A,1 LD C,14 |

# Lines 20 to 25 catalogue the disk to the screen.

|    | CALL DUSH |       | ;switch DOS on                   |
|----|-----------|-------|----------------------------------|
| -  |           | ur    | ;save return                     |
| 22 | LD        | A, Ø2 | ;select stream 2=screen          |
| 23 | LD        | C, Ø7 | ;set for DOS routine 7=catalogue |
| 24 | CALL      | 3BFD  | ; execute routine in C register  |
| 25 | RET       |       | return                           |

Lines 30 to 42 selects the drive from the number in the memory location A123 number is in memory location A123, then calls the catalogue routine.

| 30 | CALL | 3CØ6 | ;switch DOS on   | 1     |
|----|------|------|------------------|-------|
| 31 | PUSH | HL   | ; save return ad | dress |
| 32 | PUSH | DE   | ; save value     | 1     |
| 33 | PUSH | BC   | ;save value      | i     |

33 PUSH BC :save value 34 PUSH AF :save value 35 LD A. (A123) ; load A register with drive number 36 LD C, Ø1 ;set for DOS routine 1=select drive 37 CALL 24 ;go select drive (via the call in line 24) 38 CALL 22 :do a CAT 39 POP AF get value back 40 POP BC get value back 41 POP DE get value back 42 RET :return

This is the last part of the Machine code and Beta DOS article. Thanks again to Hendrick Broothaers in Belgium.

FLOPPY DISK DRIVE- USER LINKS. BY M.J.SMITH. BDUC.

The Beta interface is capable of supporting multiple drives which are handled automatically by the interface firmware and floppy disk control chip. If multiple drives are used some knowledge of floppy drive link options is required, especially if the user wishes to upgrade from a single drive.

Here is an explanation of the links for most types of drive, these are based around the Mitsubishi MF503A, 5.25" double sided drive, (similar to the drives supplied by TR), but are also applicable to most drives of Japanese origin.

#### 1:Drive Select.

These links determine the physical identity of the drive, for the first drive, logical unit 0 or drive A link DS0 is mede. For the second drive logical unit 1 or drive B, DS1 is made.

BETA CONFIG:Drive A - DSØ IN Drive B - DS1 IN

If MX is in place the drive will react to any drive select command. Hence would normally be out in most applications. BETA CONFIG: MX - OUT

2: Motor Commands.
These links determine various functions for the drive as follows:

| Motor starts by motor on command.                                           | MM  | - | IN   | MS - OUT  |
|-----------------------------------------------------------------------------|-----|---|------|-----------|
| Motor starts by drive select.                                               | ММ  | - | OUT  | MS - OUT  |
| Motor starts by motor on or drive select.                                   | MM  | - | OUT  | MS - OUT  |
| Motor starts by IN USE latched by drive select. pin 4.                      |     |   | IN . | MS - IN   |
| BETA CONFIG: MM - IN MS - OUT                                               |     |   |      |           |
| 3:Status Commands.                                                          |     |   |      |           |
| Standard Ready.                                                             | 25  | - | OUT  | DC - OUT  |
| Hold Ready.                                                                 | 25  | - | IN   | DC - OUT  |
| Disk Change. ( Reset by drive select )                                      | 2\$ | _ | IN   | DC - IN , |
| Termination resistor. Used in last physical drive.                          | TD  | - | last | drive.    |
| BETA CONFIG: 2S - OUT DC - OUT TD - IN ( 1                                  | ast | d | rive | 1         |
| 4: Indicator.                                                               |     |   |      |           |
| LED will not light.                                                         | IU  | - | OUT  | IS - IN   |
| LED will light with drive select.                                           | IU  | - | OUT  | ıs - out  |
| LED will light with IN USE signal.                                          | IU  | - | IN   | IS - OUT  |
| LED will light with the logical sum of the drive select and IN USE signals. |     |   | IN   | IS - OUT  |
| BETA CONFIG: IU - OUT IS - OUT IL - OUT                                     |     |   |      |           |

Please note this information is intended as a guide only, you should consult the manufacturer's specification sheets to verify correct link settings.

B D U C, 2, DOWNHAM AVENUE, RAWTENSTALL, ROSSENDALE, LANCASHIRE, BB4 BJY. ENGLAND. PHONE: 010 44 706 218354

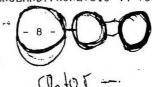